## **CO453 Application Programming**

Week 6 – SPS remake .NET part 2

## C# .NET part 2

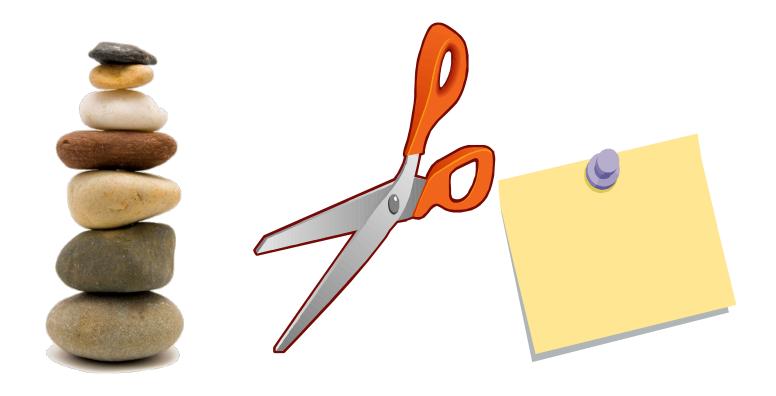

## The Scissors Paper Stone Game (Windows Version)

#### **Basic Rules**

- You play against the computer
- <u>Player</u> chooses either: Scissors, Paper or Stone
- Computer also chooses one of these at random

#### Possible results

- If player and computer choose the same thing,
   the result is a Draw.
- Scissors win against Paper (because scissors cut paper)
- Scissors lose against Stone (because stone blunts scissors)
- Paper wins against Stone (because paper wraps stone)

### Activity

Replicate the form interface below (Task 2.1):

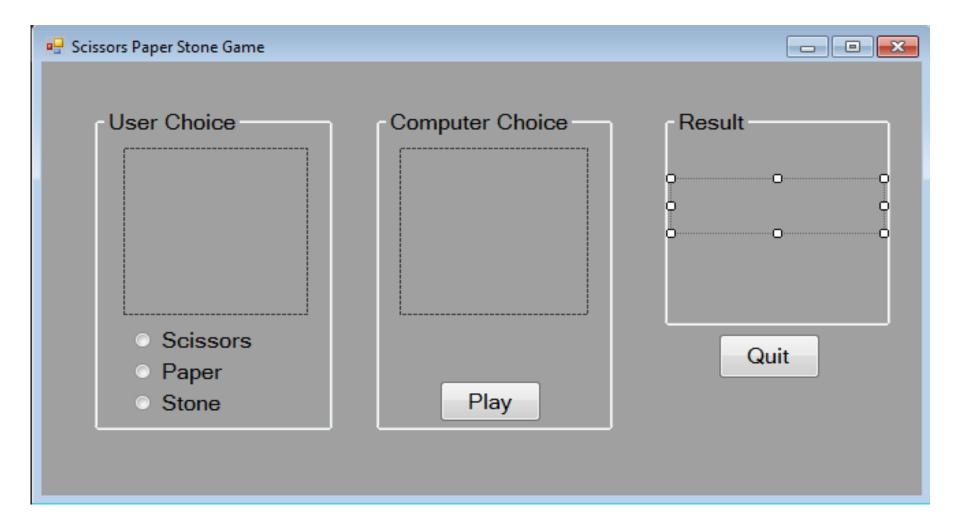

# Code the Scissors <u>RadioButton</u> (named: rbnScissors)

```
private void rbnScissors_CheckedChanged(object sender, EventArgs e)
     pbxUser.Image = Image.FromFile("Scissors.jpg");
                       This loads the scissors.jpg
                       image file into the user's
                         PictureBox (pbxUser)
```

## Loading an Image File

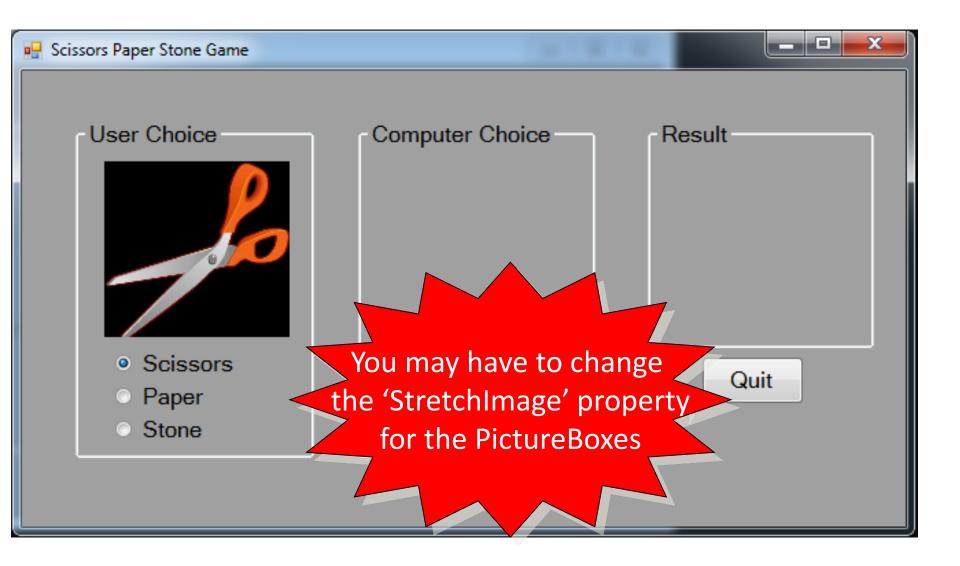

#### The Play Button's Click Method

```
Random r = new Random(); // create a new random object r compChoice = r.Next(3) + 1; // use r to pick a number from 1 to 3
```

```
if (compChoice == 1)
{
    pbxComputer.Image = Image.FromFile("Scissors.jpg");
}

and similar for other choices
```

## **Both Displays**

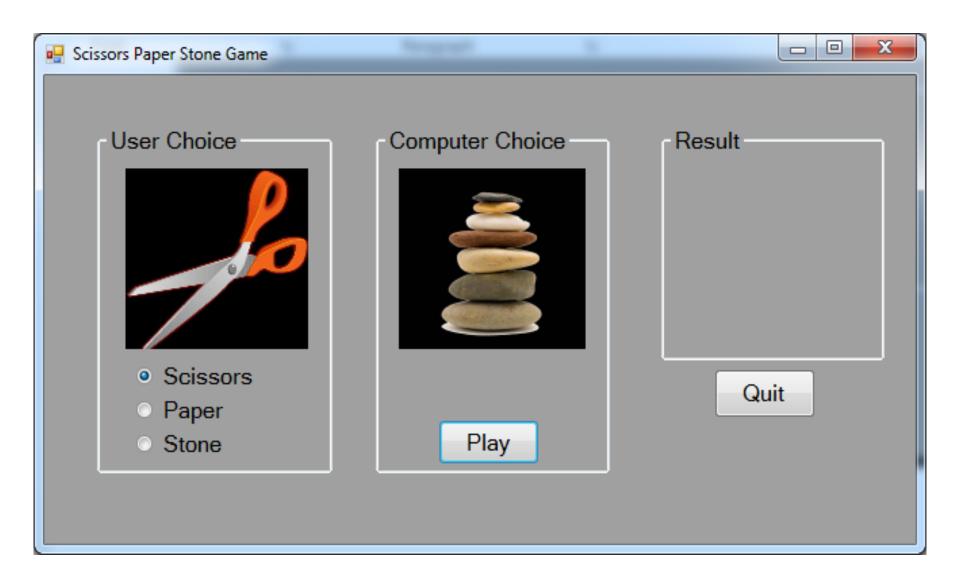

### Activity

Code the interface to display the correct images for the player's choice and the computer's random choice (Task 2.2 and 2.3):

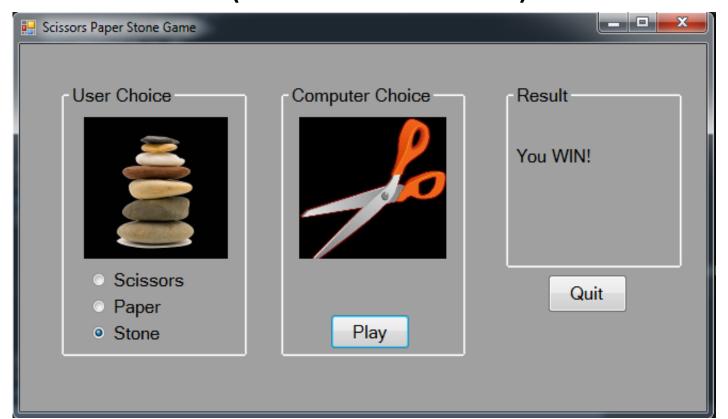

#### A CheckResult() Method

```
if (compChoice == userChoice)
      lblResult.Text = "It's a Draw" ;
                            and similar for other
                               combinations
```

## Playing the Game

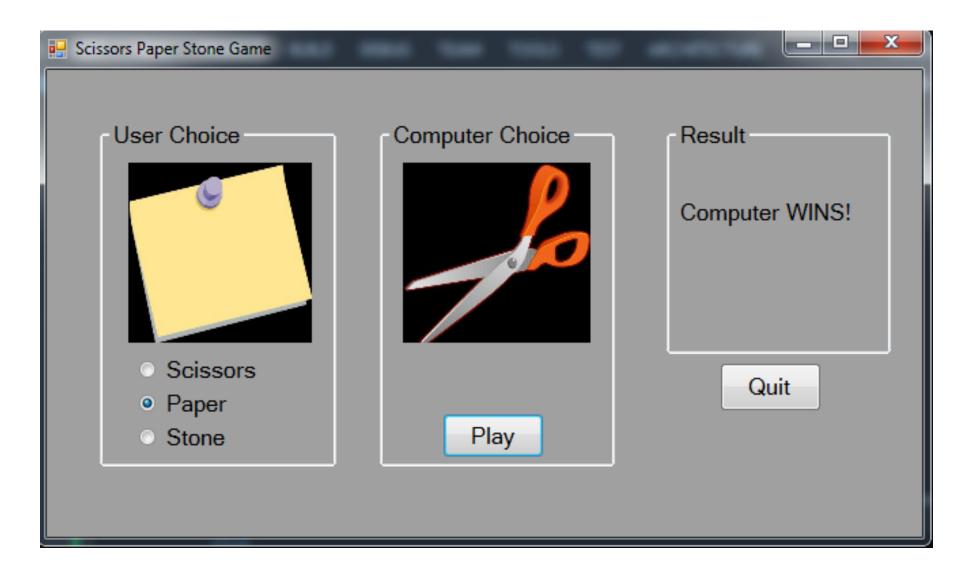

### Independent Study

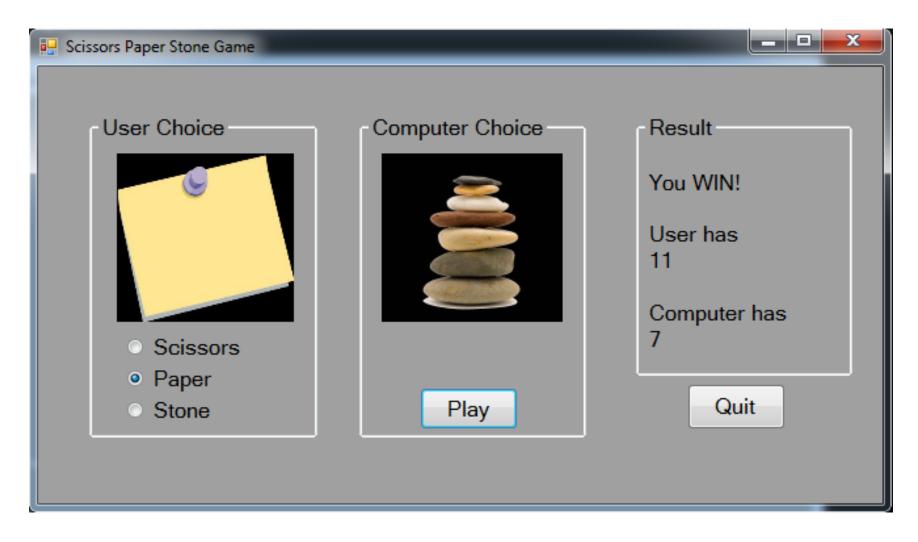

#### The Last Slide

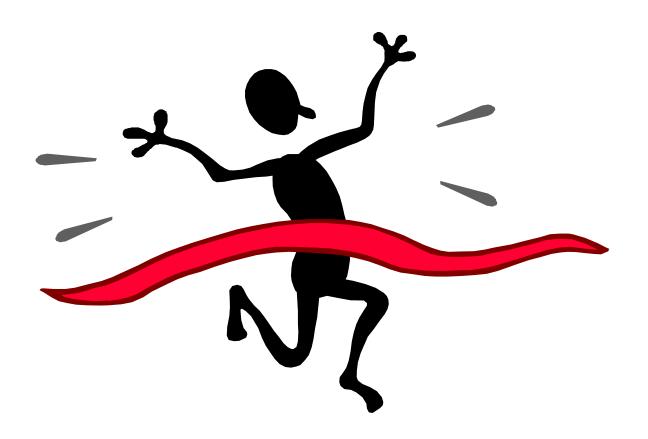